考試科目:二專**321**商業套裝軟體 考試日期: **112**年**4**月**16**日 節次: **3**

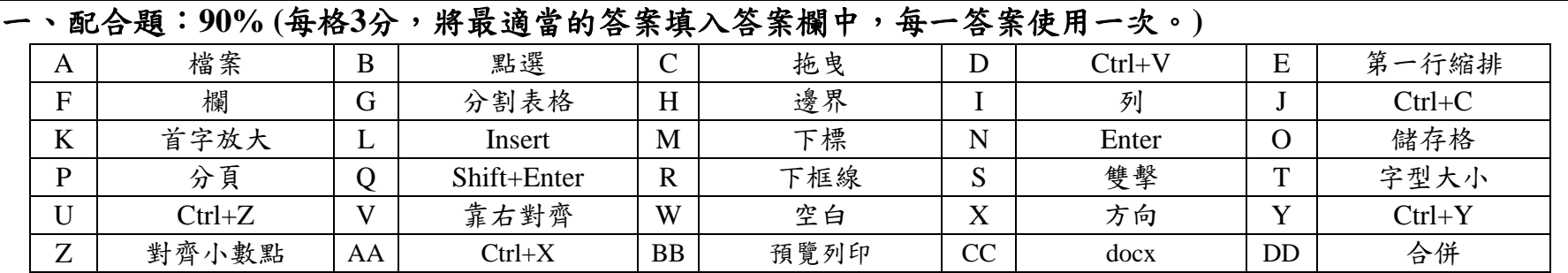

1. 文件中尺規顯示 ,依據首行縮排鈕與首行凸排鈕的相對位置,此段落的縮排設定效果是 (1) **E.** 第一行縮排 。(第3講)

2. 設定表格框線時,點選 出\* 按鈕,可設定選取範圍的(2) R. 下框線。(第7講)

- 3. 在 Word 中進行某項操作後,如果想要回復到未進行該項操作的狀態時(例如貼上一段文字後,回復到尚未 貼上該文字的內容),可以使用「 復原 」操作,其快速鍵組合是(3) **U. Ctrl+Z** ,「取消復原」組合按鍵為 (4) **Y. Ctrl+Y** 。(第1講)
- 4. 開啟檔案、另存新檔、儲存檔案、關閉檔案等功能可以由(5) **A.** 檔案 索引標籤選取後進行操作。(第1講)
- 5. Word 2016 的副檔名為的副檔名為 (6) **CC. docx** 。(第 1講)
- 6. 點滑鼠左鍵一下後放開的操作稱為(7) **B.** 點選 ;快速點滑鼠左鍵兩下的操作稱為(8) **S.** 雙擊 ;在目標物件上 按左鍵一下後不放開,並移動滑鼠的操作稱為(9) C. 拖曳。(第1講)
- 7. 將選取的文字進行剪下的操作可以使用組合快速鍵(10) AA. Ctrl+X , 而將選取的文字進行複製的操作可以 使用組合快速鍵(11) **J. Ctrl+C** ,將選取的文字進行貼上的操作可以使用組合快速鍵(12) **D. Ctrl+V** 。(第1講)
- 8. 輸入文件內容時,在插入點的位置按下(13) **Q. Shift+Enter** 組合鍵後,可以在該位置強迫分行,接續輸入的 文字仍與此組合鍵前的文字屬同一段落。(第1講)

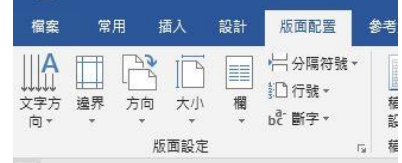

9. **4 天文 2016年 第2页 2016年 第2页 2016年 第2页 2016年 第2页 2016年 第2页 2016年 第2页 2016年 第2页 2016年 第2页 2016年 第2页 2016年 第2页 2016年 第2页 2016年 第2页 2016年 第2页 2016年 第2页 2016年 第2页 2016年 第2页 2016年 第2页 2016年 第2页 2016年 第2页 2017年 第2页 2017年 第2页 20** 鈕;在紙張上下方及左右側各保留2公分空白的按鈕是(15) **H.** 邊界 按鈕。(第2講)

10.(16) **L. Insert** 按鍵可切換「取代文字」與「插入文字」之狀態。(第1講)

11.表格縱向稱為 (17) **F.** 欄,橫向稱為 (18)**\_I.** 列**\_**,兩者交會的方格稱為 (19)**\_O.** 儲存格**\_**。(第 6講)

12.表格工具的 (20)**\_DD.** 合併 群組的(21)**\_G.** 分割表格**\_** 選項可以將一個表格上下分割為兩各表格。 (第 6講) 13.在插入點位置加分隔符號中的(22 )**\_P.** 分頁**\_**符號後,可以將後續輸入的文字排列於下一頁中。(第 5講)

14.在 Word 中,可以使用 (23)**\_BB.** 預覽列印**\_** 的功能,可以在列印之前先由螢幕檢查出結果是否正確。

- 15.(24 ) **\_K.** 首字放大**\_**的功能可以把段落中第一個文字放大顯示於開始,但第一個文字不能為(25)**\_W.** 空白**\_**。 (第 5講)
- 16.完成項目符號或編的設定後,每按下 (26)**\_N. Enter\_**按鍵,新增的段落亦將沿用此設定好格式,建立後續項 目符號或下一個編號。 (第 4講)

|<br>|17.字元格式的功能按鈕中, ||14 · || 是設定 (27)\_T. 字型大小\_格式;是 X2設定 (28)\_M. 下標 格式。(第2講)

18.下圖文件中尺規顯示,則 8公分處定點位的對齊方式是 (29)**\_V.\_**靠右對齊**\_** ,12 公分處定點位的對齊方式是 (30)**\_Z.** 對齊小數點**\_** 。

考試科目:二專**321**商業套裝軟體 考試日期: **112**年**4**月**16**日 節次: **3**

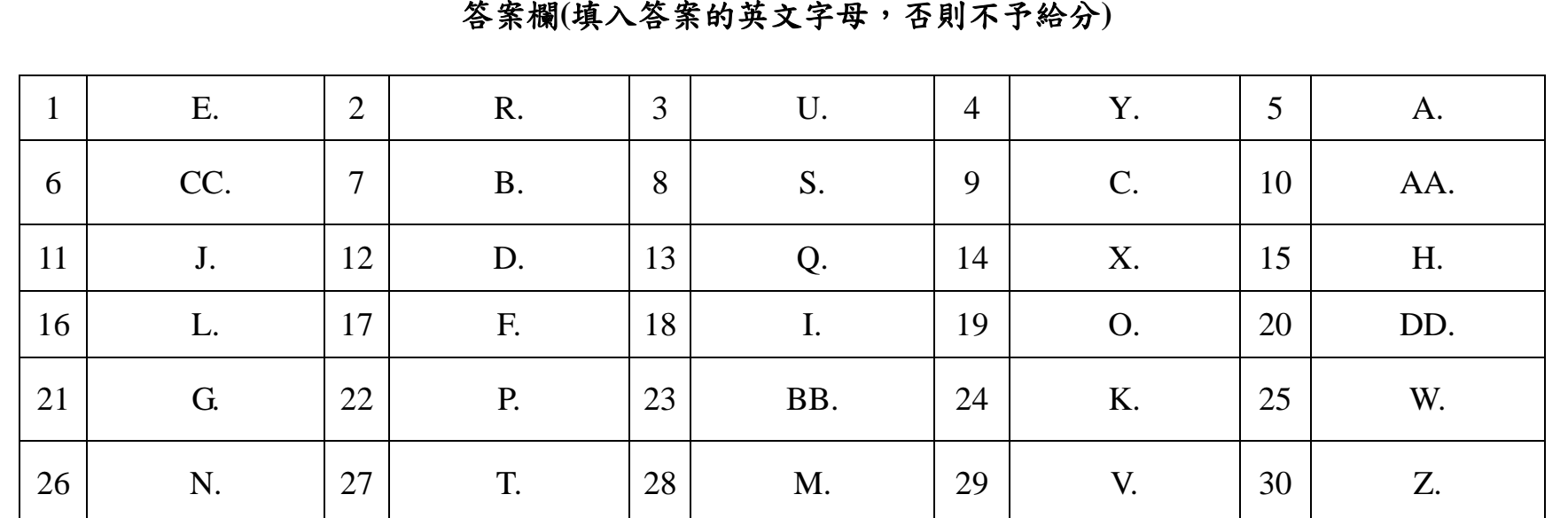

## 二、簡答題

1. 有一串文字「ABCDEFGHIJK」,若是先反白選取文字「ABCD」→再按下「剪下鈕」→再將插入點移至文 字I之前→再按下「貼上鈕」→再反白選取文字「E」→再按下「複製鈕」→ 再將插入點移至文字J之後→再 按下「貼上鈕」→再將插入點移至文字I之前→再按下「貼上鈕」,最後呈現的文字是?(第1講)【5%】

解答:EFGHABCDEIJEK

2. 列印文件時,如果想要列印文件的第15與19頁以及第25至30頁,可以於「頁面」欄位中輸入\_\_\_\_\_\_。(第5 講) 【5%】 解答: 15, 19, 25-30